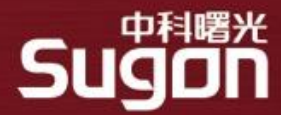

# **调度系统概述-原理和部署**

#### **HPC产品事业部**

**2022-05-23**

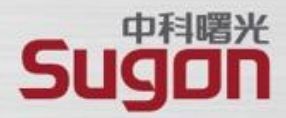

<span id="page-1-0"></span>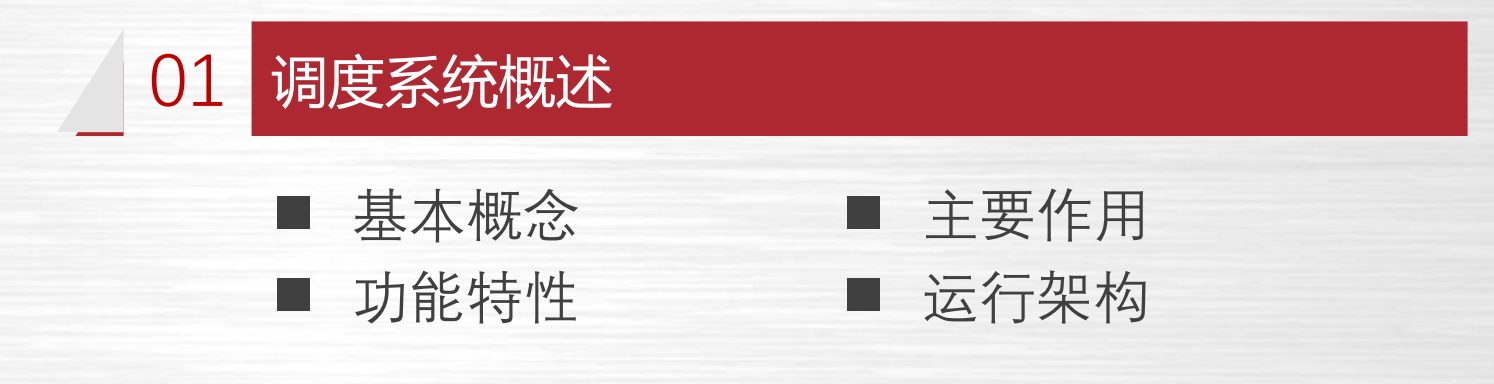

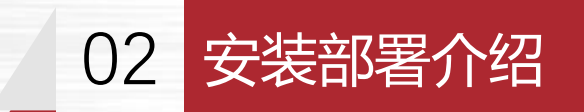

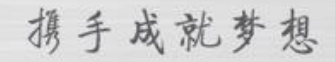

#### 调度系统概述-基本概念

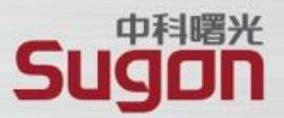

#### ■ 资源(Resource)

- ✓ 作业运行过程中使用的可量化实体都是资源;
- ✓ **包括硬件资源(节点、内存、CPU 、GPU等)和软件资源( License );**

#### ◼ **集群(Cluster)**

- ✓ 包含**计算、存储、网络**等各种资源实体且彼此联系的资源集合;
- ✓ 在物理上,一般由计算处理、互联通信、I/O 存储、操作系统、编译器、 运行环境、开发工具等多个软硬件子系统组成;
- ✓ 节点是集群的基本组成单位,从角色上一般可以划分为**管理节点、登陆节 点、计算节点、存储节点等。**

#### ■ 作业 (**Job**)

- ✓ **物理构成,一组关联的资源分配请求,以及一组关联的处理过程**;
- ✔ 交互方式, 可以分为交互式作业和非交互式作业;
- ✓ 资源使用,可以分为串行作业和并行作业;

#### 调度系统概述-基本概念(续)

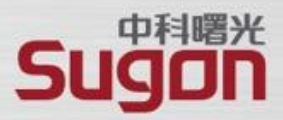

#### ■ 分区 (Partition)

- ✓ 带名称的作业容器;
- ✓ 用户访问控制;
- ✓ 资源使用限制;

#### ■ 作业调度系统 (Job Schedule System)

- √ 负责监控和管理集群中资源和作业的软件系统;
- ✓ 通常由资源管理器、调度器、任务执行器,以及用户命令和API组成;

# 调度系统概述-节点角色划分 **## 登陆节点**

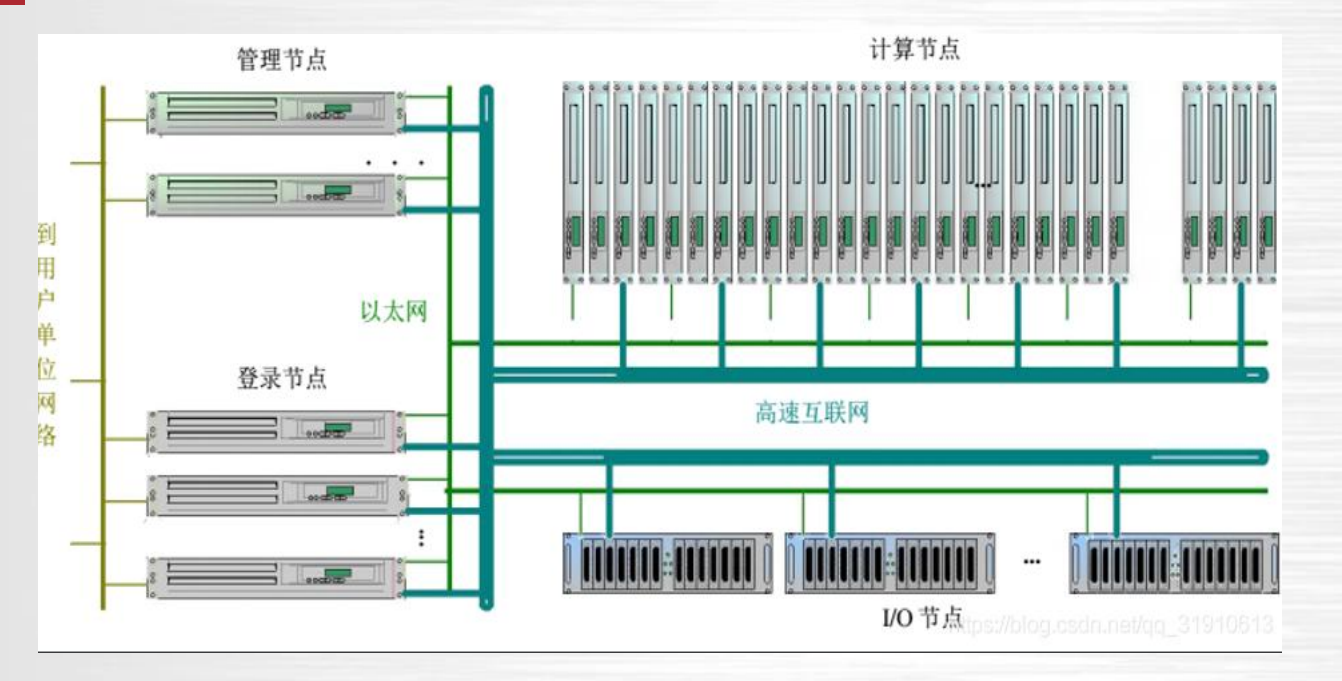

**和普通用户交互的主要节点。主要用来接受用户的 ssh 连接 和文件传送,同时可以用来编译程序,修改代码和通过任务 管理系统提交任务到计算节点**。登陆节点还可细分为最外侧 的负责 VPN 对接外网和入流量分流负载均衡的节点,以及 普通的用来浏览文件编译程序提交任务的节点,和负责高带 宽大文件传输的专用节点等。

#### **## 控制节点**

**普通用户无法登陆,一般具有单独的管理网络,作业管理, 资源分配等功能。**还可细分为提供资源管理软件, 提供账户 管理,提供数据库后端,提供监控软件后端等不同功能的节 点。分类越细,高可用就越好。每一种功能,还可以进一步 包括主节点和备用从节点,从而防止单点故障。

#### **## 存储节点(IO)**

**通过网络文件系统,如 Parastor300S,共享给登陆节点和计算节点使用。**通 常与这些节点通过高速互联网络,比如 `InfiniBand` 相连接,带给用户调用本 地文件的速度。还可细分为存储元数据的节点,存储文件内容的节点,备份 数据的节点等。

#### **## 计算节点**

**用来进行计算任务的节点,占据了集群中的绝大多数节点。** 还可细分为不同硬件特性的计算节点。比如大内存节点用 来解决内存瓶颈的问题, 现在最大内存可达 `3T`。又比如 多 `GPU` 节点,用来进行机器学习等任务。还有具有本地 固态硬盘的节点,用来满足需要高速 IO 的计算任务的需 求等等。

携手成就梦想

中科曙光

### 调度系统概述-面临的问题和主要用途

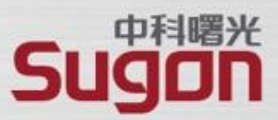

集群架构面临的问题 网络罗斯科 医心包 医心包 调度系统的主要用途

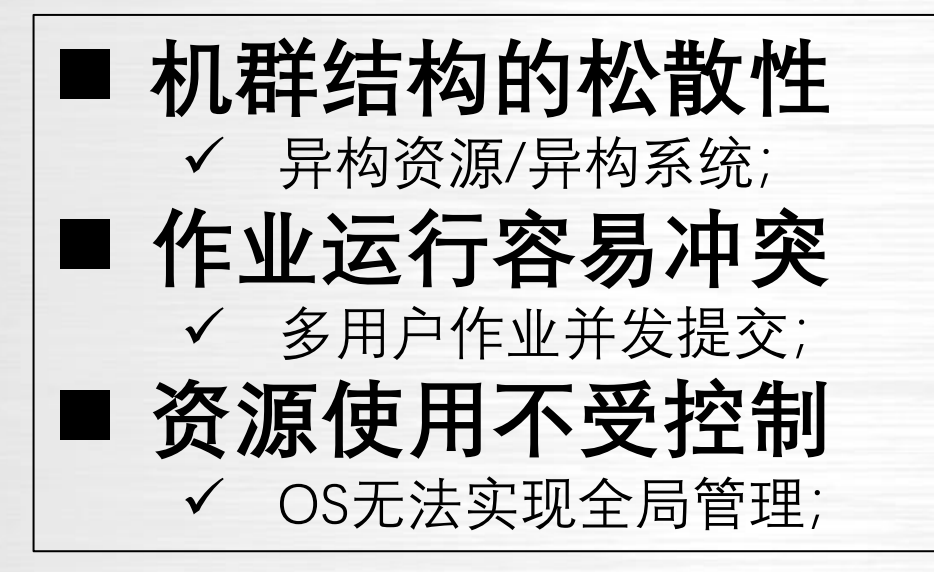

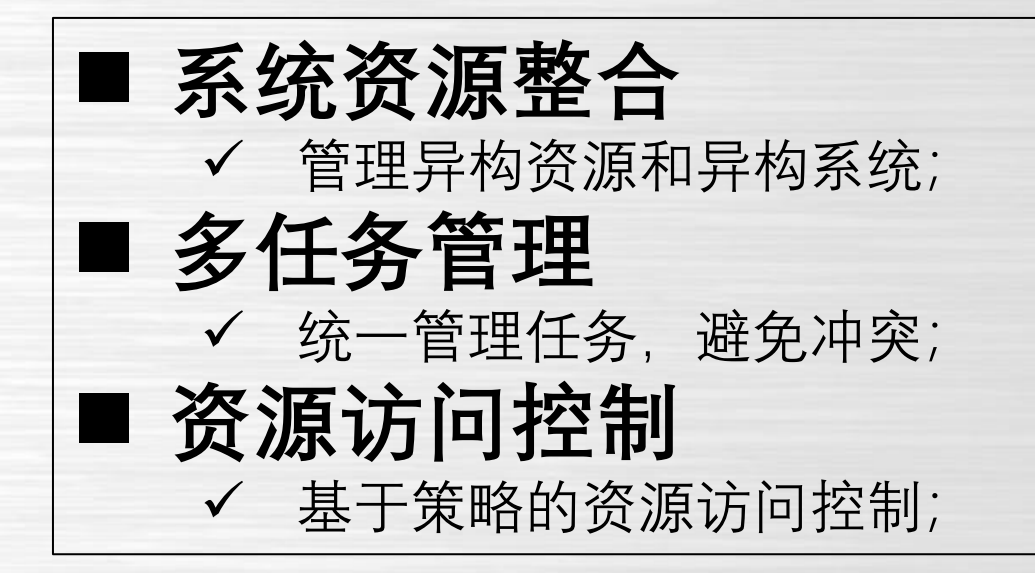

#### **调度系统是面向集群的操作系统。**

### 调度系统概述-典型架构

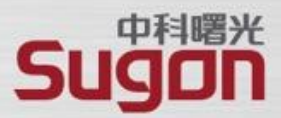

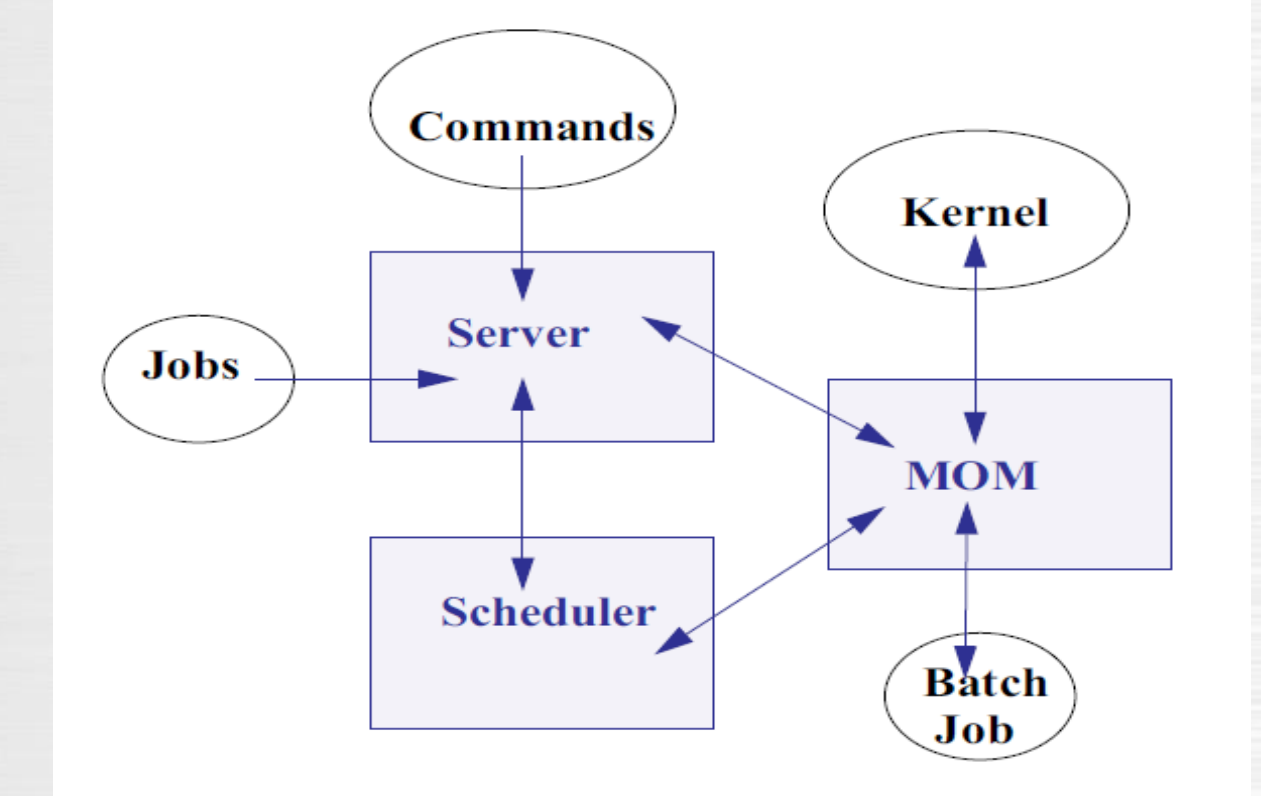

#### **主控服务Server:** 主要负责资源和作业的监控和管理功能。 **调度服务Scheduler:** 主要负责定义和执行调度策略,包括配额 管理。 **执行代理MOM:** 主要负责监控资源状态,以及作业的启停 和监控。 **访问接口:** 用户访问系统的统一入口。

调度系统概述-SLURM基本概念 **Slurm简介**

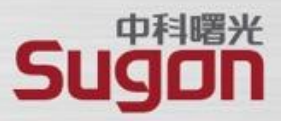

#### **Slurm简介**

Slurm: Slurm是一个开源, 高度可扩展的集群管理工具和作业调度系统, 可以简单理解为一个多机的资源和任 务管理系统。主要以下提供三种关键功能:

#### **资源分配:**

在特定时间段内为用户分配计算资源,进行独占或非独占访问权限,以便他们可以执行作业。简单的说就是为 用户作业提供对计算资源的授权和分配。

#### **作业管理:**

它提供了对节点上的作业节进行启动、执行和监控作业的框架。

#### **作业调度:**

通过管理待处理作业的队列来仲裁资源的争用。例如根据优先级或不同当调度策略调整资源的分配顺序。

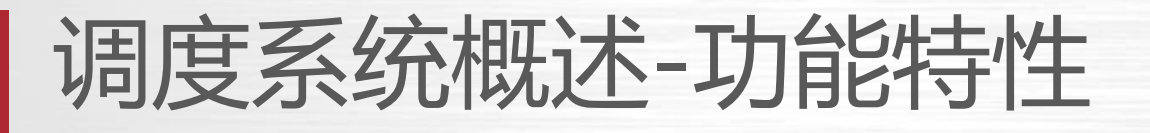

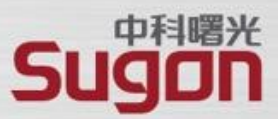

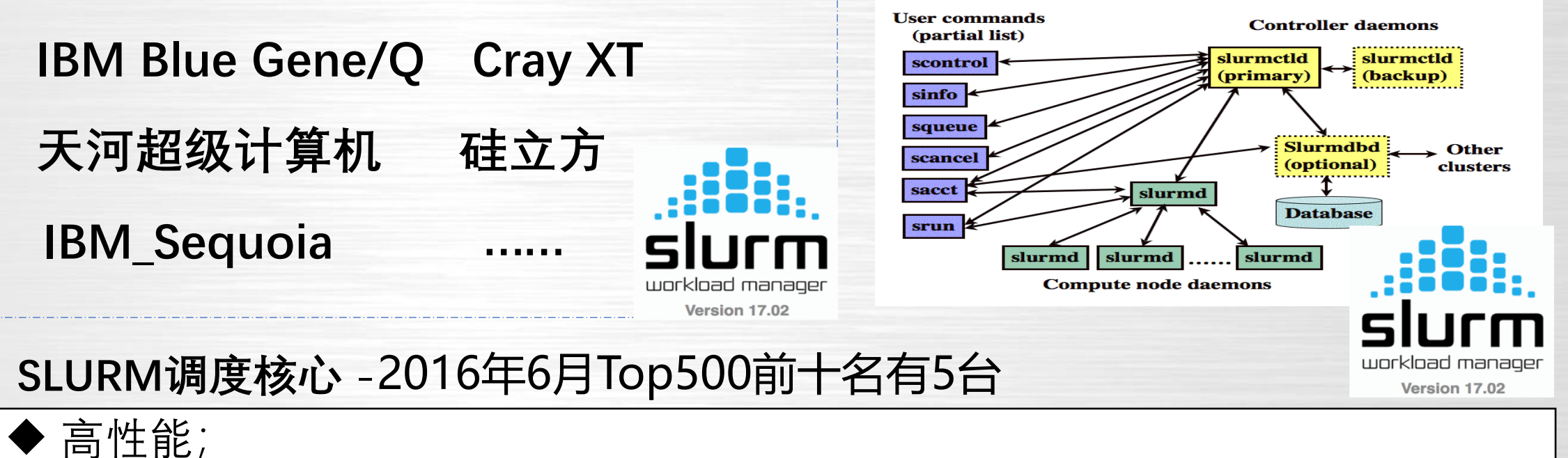

- ◆ 灵活性(众多插件);
- ◆ 扩展性很高,支持数百万处理器核心的调度;
- ◆ 节点容错,高稳定性;
- ◆ 安全性高、易移植性(不修改内核)好;
- ◆ 支持各种常用的HPC操作系统(AIX、Linux、Solaris);
- MPI支持较好, 作业抢占、进程/线程绑定、作业依赖等轻松支持;
- 网络拓扑调度, 内置支持Tree、3D-Tours等多种算法。

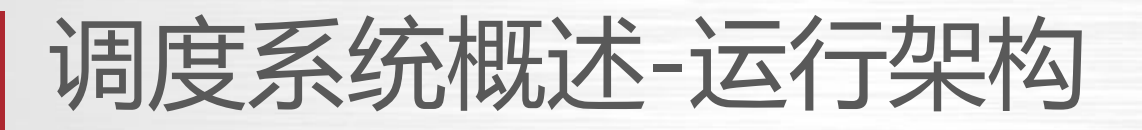

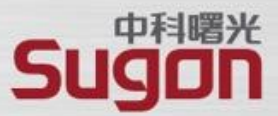

◼ **主控服务slurmctld** 故障切换 资源监控 队列管理 作业调度 ◼ **记账存储服务slurmdbd** 记账数据 配置信息 故障切换 ◼ **数据库MySQL** 记账和配置信息存储 ◼ **计算代理slurmd** 启动任务 监控任务 ◼ **认证服务munge** 内部通信认证

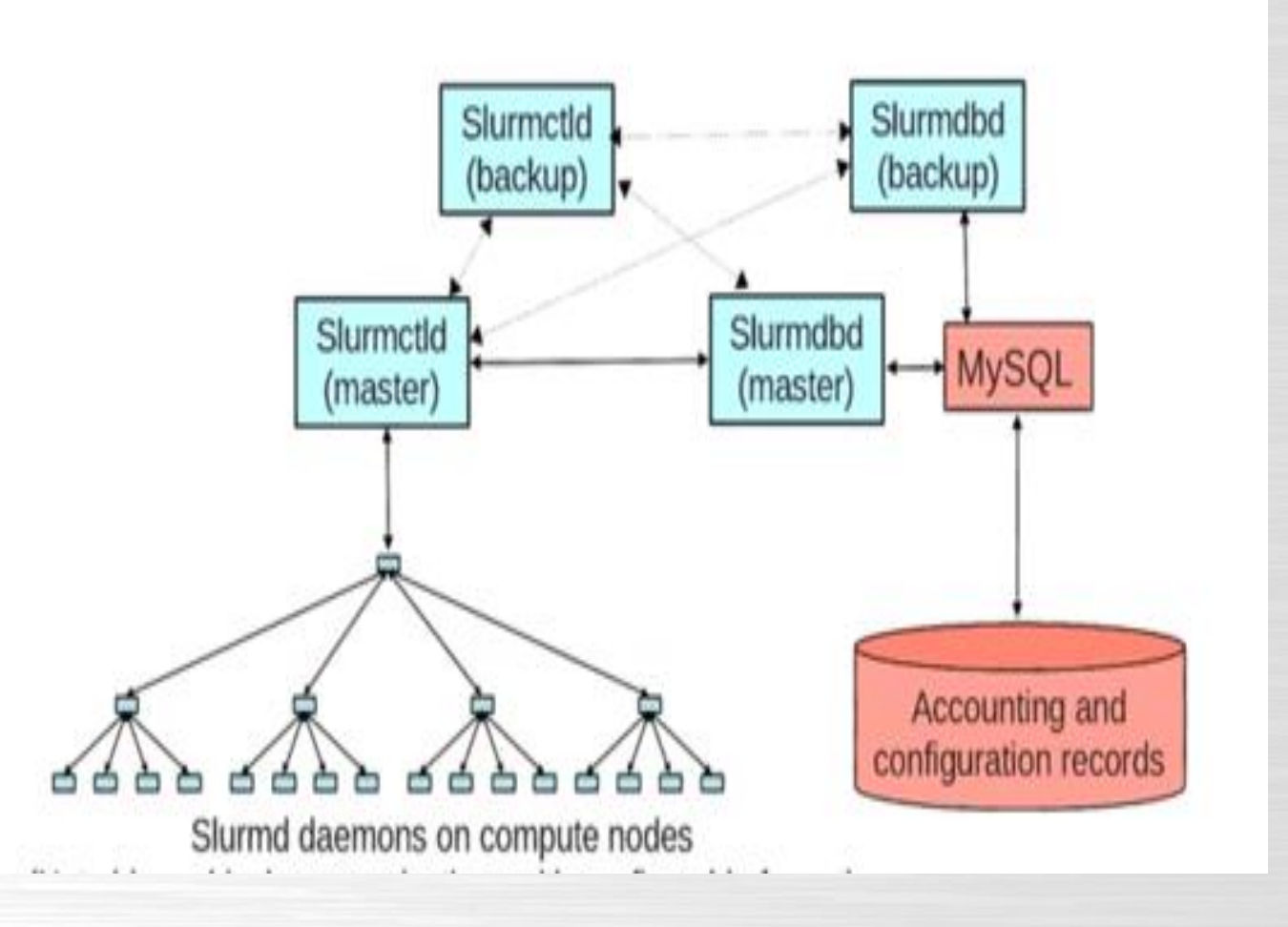

### 调度系统概述-服务启动

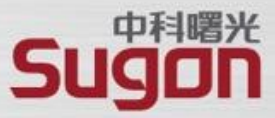

/etc/init.d/my\_mysqld start

systemctl start slurmctld

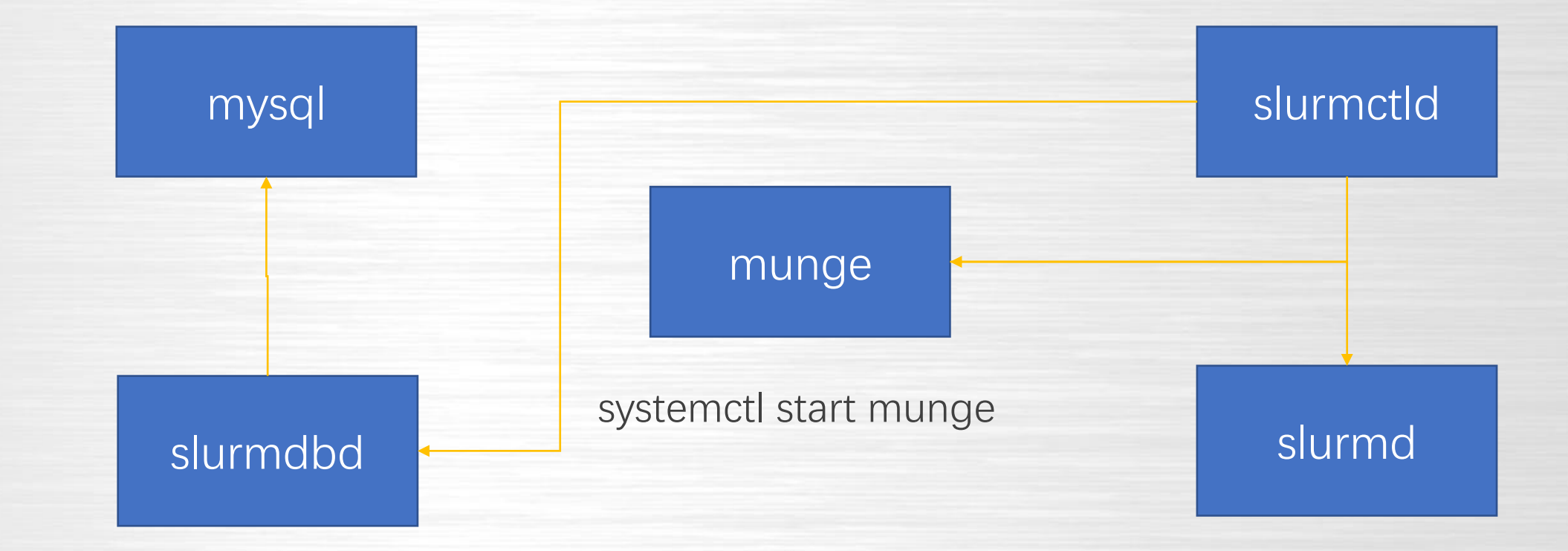

systemctl start slurmdbd

systemctl start slurmd

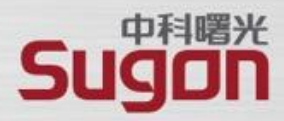

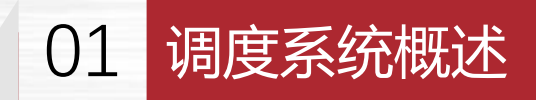

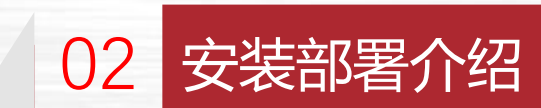

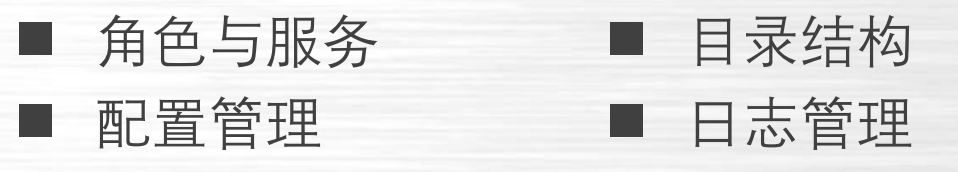

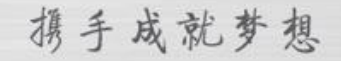

### **安装部署-角色与服务**

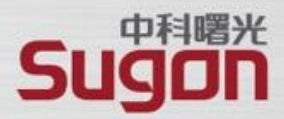

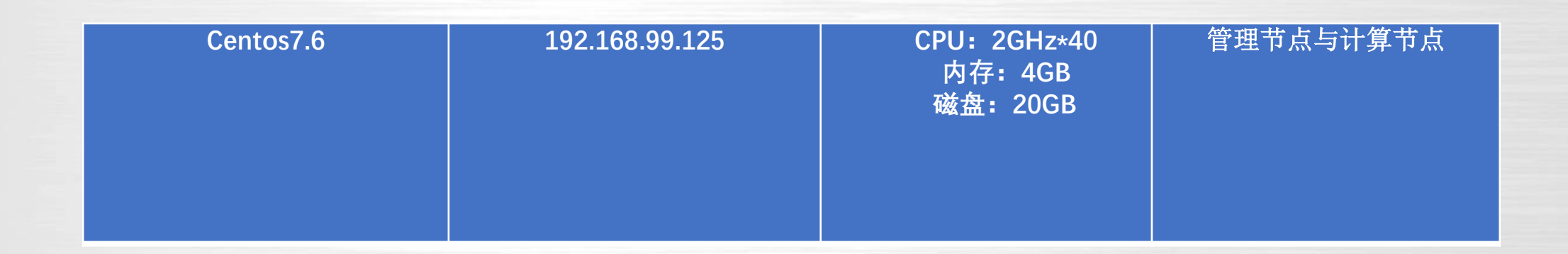

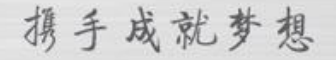

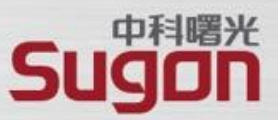

**配置SSH无密码登录**

配置主机A免密登录到主机B

(方法一)

1.进入到我的home目录 cd ~/.ssh

2. ssh-keygen(四个回车),会生成两个文件id\_rsa(私钥)、id\_rsa.pub (公钥)

3.将公钥拷贝到要免登陆的机器上:

ssh-copy-id -i  $\sim$ / ssh/id\_rsa.pub root@192.168.99.125

(方法二)

1.在主机A生产密钥对: ssh-keygen -t rsa, 会在.ssh目录下产生密钥文件 2.拷贝主机A的公钥到主机B: scp /root/.ssh/id\_rsa.pub B:/root/.ssh/ 3.将主机A的公钥加到主机B的授权列表.ssh/authorized\_keys (若不存在, 手 动创建): cat id\_rsa.pub >> authorized\_keys 4.授权列表authorized\_keys的权限必须是600, chmod 600 authorized\_keys

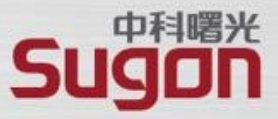

- **1:查看防火状态**
- **systemctl status firewalld**
- **service iptables status**
- **2:暂时关闭防火墙**
- **systemctl stop firewalld**
- *\*service iptables stop\**
- **3:永久关闭防火墙**
- **systemctl disable firewalld**
- *\*chkconfig iptables off\**

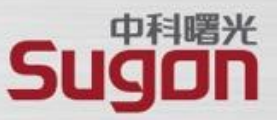

• 这里数据库有以下要求

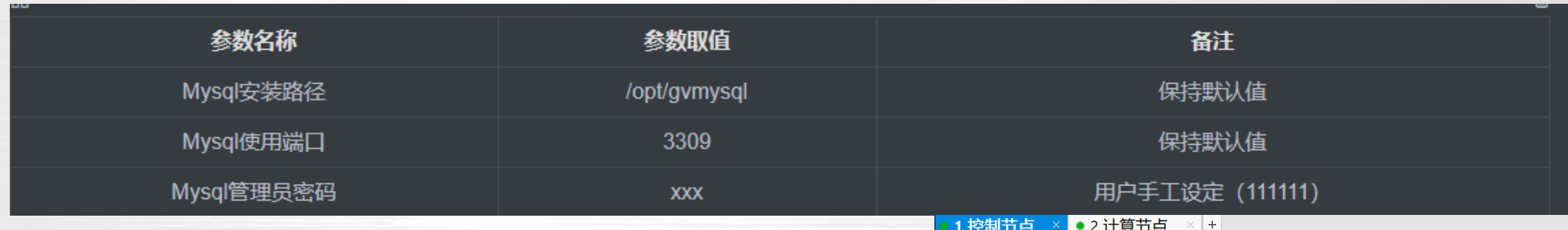

- 修改mysql文件夹中的config文件
- vim config令MYSQL\_PASSWD=111111
- yum -y install autoconf #安装缺少的库
- 执行 sh install\_mysql\_linux.sh
- ln -s /opt/gvmysql/my\_mysql.sock /tmp/mysql.sock
- 添加环境变量vim /etc/profile

export

n

PATH=\$PATH:/opt/munge/bin:/opt/gvmysql/bin:/opt/gridview/slurm/bin:/opt/gridview/slurm/sbi

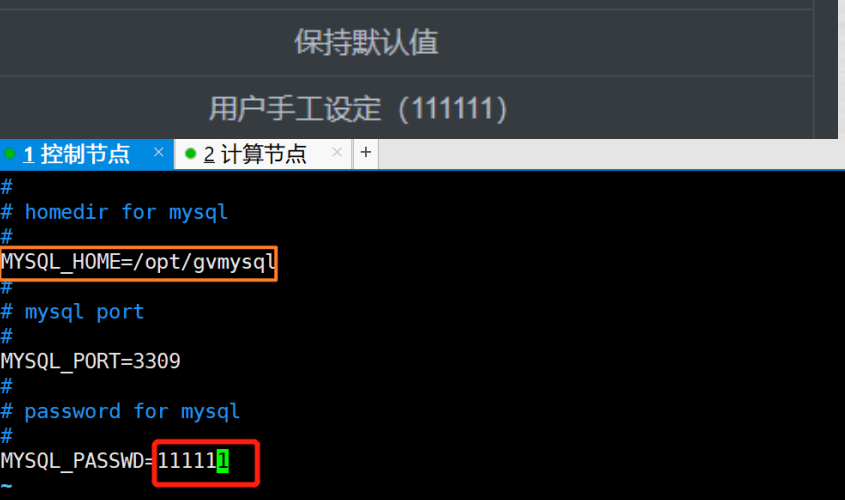

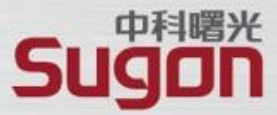

#### **安装munge**

[MUNGE](https://dun.github.io/munge/) (MUNGE Uid 'N' Gid Emporium)是一种用于创建和验证凭证的身份验证服务。它允许进程在 一组具有公共用户和组的主机中验证另一个本地或远程进程的UID和GID。

- 1) 先确认环境是否已经安装[Libgpg-error](https://www.gnupg.org/related_software/libgpg-error/)和[libgcrypt](https://directory.fsf.org/wiki/Libgcrypt), 如果已经安装则不需要再安装这2个包。 rpm -qa | grep -E 'libgpg|libgcrypt'
- 2) 若未安装, 则下载[Libgpg-error](https://gnupg.org/download/index.html)和libgcrypt</u>最新版。分别解压缩两个包, 进入相应目录执行 解压: tar -jxf libgpg-error-1.27.tar.bz2 &&&& tar -xvf libgcrypt-1.7.5.tar.gz 编译安装:

./configure&&make&&make install

3) 在Linux系统中添加munge组和用户

groupadd -g 1100 munge创建一个新的组,并添加组 ID useradd -g munge -u 1100 munge

#### **安装munge**

4) 下载[munge](https://dun.github.io/munge/)最新版,解压缩,进入目录执行

编译安装:

./configure --prefix=/opt/munge --with-crypto-lib=libgcrypt

make&&make install

5) 生成秘钥(计算节点拷贝管理节点秘钥)

管理节点: echo -n "foo" | sha1sum | cut -d ' ' -f1 > /opt/munge/etc/munge/munge.key

计算节点: scp /opt/munge/etc/munge/munge.key gv244:/opt/munge/etc/munge/

chmod 0400 /opt/munge/etc/munge/munge.key

6) **设置使用root用户启动munge,修改munge安装目录**

**/opt/munge/etc/sysconfig/munge中USER="root"**

7) **安装包目录中的src/etc 下修改munge.service的User和Group为root**,并放到

/usr/lib/systemd/system下,添加执行权限 cp munge.service /usr/lib/systemd/system systemctl daemon-reload systemctl start munge.service #启动munge服务 8)验证

munge -n | ssh ip /opt/munge/bin/munge

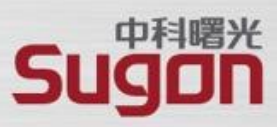

#### **安装slurm**

1) 下载[slurm](https://www.schedmd.com/downloads.php)最新版, 解压缩并进入目录, 执行

管理节点:./configure --prefix=/opt/gridview/slurm --with-munge=/opt/munge --withmysql\_config=/opt/gvmysql/bin

计算节点:./configure --prefix =/opt/gridview/slurm --with-munge=/opt/munge make&& make install

PS: ./configure --help命令可以列出所有编译参数,常用编译参数含义为:

--prefix=PREFIX 指定程序存放路径, 默认/usr/local/bin

- --with-munge=path 指定munge安装的路径
- --with-mysql\_config=path 指定存在mysql\_config二进制文件的目录的路径
- --disable-debug 禁用调试符号并优化编译

2) 安装pmi, pmi2(安装其他附带工具包如openlava,方法类似)

进入slurm安装包目录下的contribs/pmi

make&& make install

进入slurm安装包目录下的contribs/pmi2

make&& make install

3) 准备工作目录

mkdir /opt/slurm18/etc 配置文件存放目录, 默认为安装目录下的etc文件夹

## **安装部署-软件目录结构**

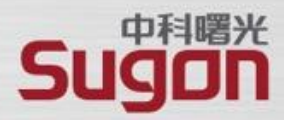

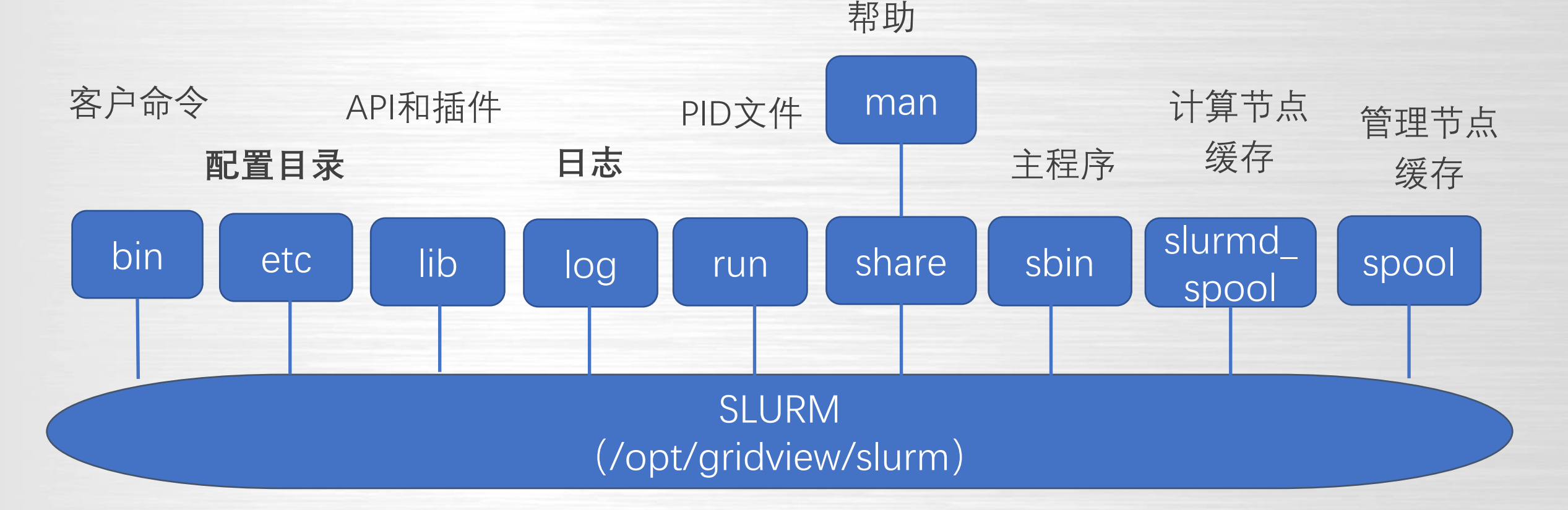

**说明:**

**1. 所有节点的配置目录etc需要借助共享存储全局共享(/g1/gv\_share/pia\_etc) 2. 主备节点之间需要同步spool目录实现高可用(/opt/gridview/slurm/spool)**

# **安装部署-配置文件概述**

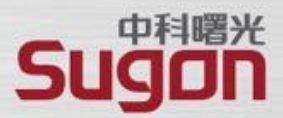

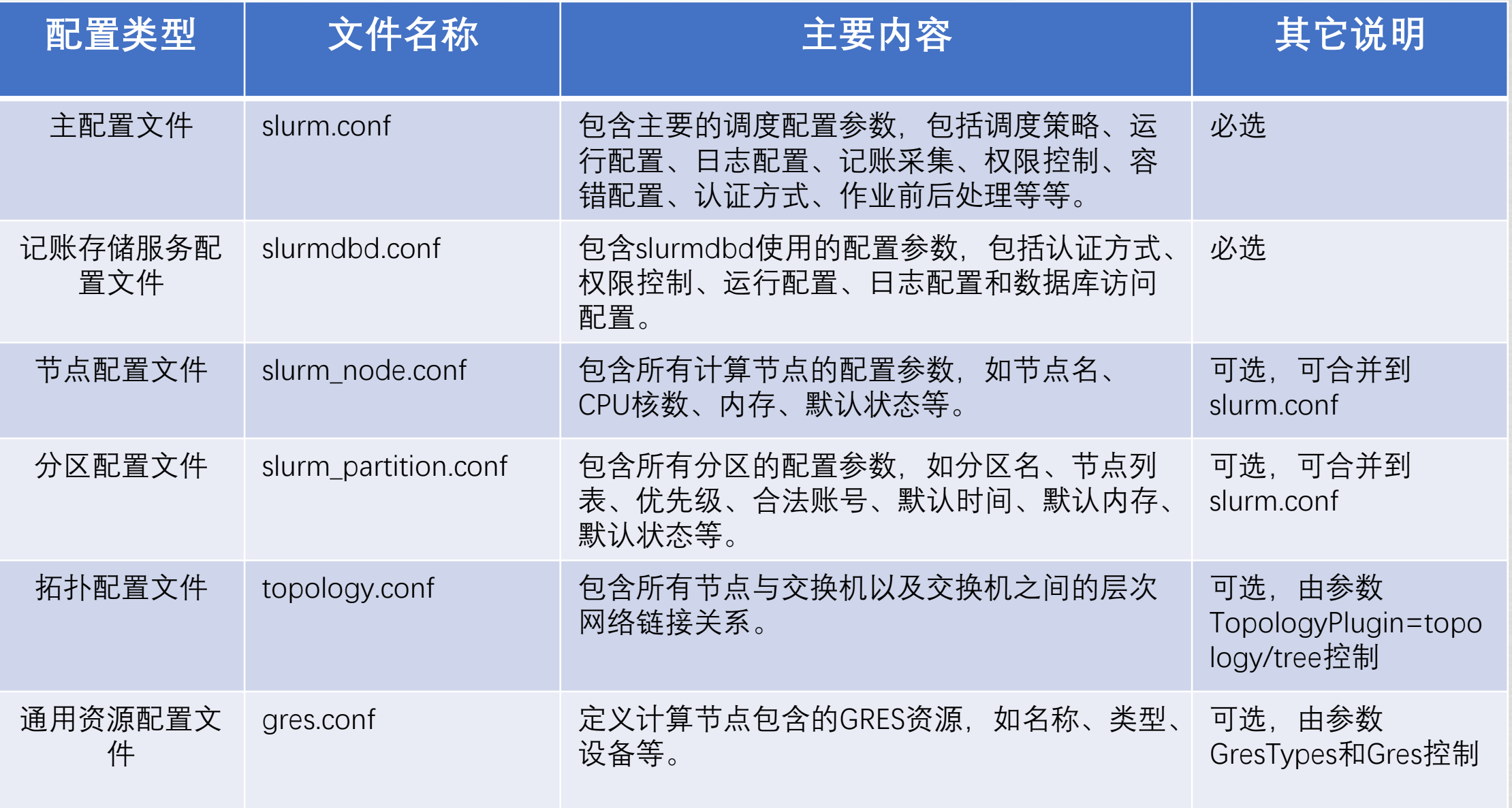

# **安装部署-主配置文件slurm.conf**

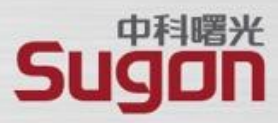

ClusterName=cluster\_gvm03 #集群名称 ControlMachine=gvm03 #主用节点 BackupController=gvm04 #备用节点 AuthType=auth/munge #内部认证 CryptoType=crypto/munge #加密方式 MaxJobCount=200000 #最大作业数20万 JobSubmitPlugins=lua #提交参数过滤 **KillOnBadExit=1 #task异常作业清理** ProctrackType=proctrack/cgroup #进程跟踪插件 ReturnToService=1 #禁用自动恢复 SlurmctldPort=6817 # 主控服务端口 SlurmdPort=6818 #计算代理端口 SlurmUser=slurmadm #slurmctld运行用户 SlurmdSpoolDir=/opt/gridview/slurm17/slurmd\_spool/ # 计算代理缓存 StateSaveLocation=/opt/gridview/slurm17/spool # slurmctld本地文件缓存 TopologyPlugin=topology/tree #拓扑调度 TaskPlugin=task/affinity #任务启动cpuset **MinJobAge=300 #作业内存保留时 间** SlurmctldTimeout=30 #主备切换时间 **SlurmdTimeout=300 #计算代理响应时 间** FastSchedule=1 **#快速调度作业** SchedulerType=sched/backfill #启用回填 SchedulerPort=7321 #调度器端口 SelectType=select/cons\_res #资源选择算法 **SelectTypeParameters=CR\_Core\_Memory** #基于 Core和内存调度 SchedulerParameters=batch\_sched\_delay=3,defer,sche d\_min\_interval=10,sched\_interval=30,default\_queue\_d epth=100,bf\_max\_job\_test=100,bf\_interval=30 # 调 度参数 AccountingStorageTRES=cpu,mem #TRES指标配置

# **安装部署-主配置文件slurm.conf**

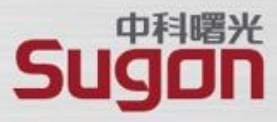

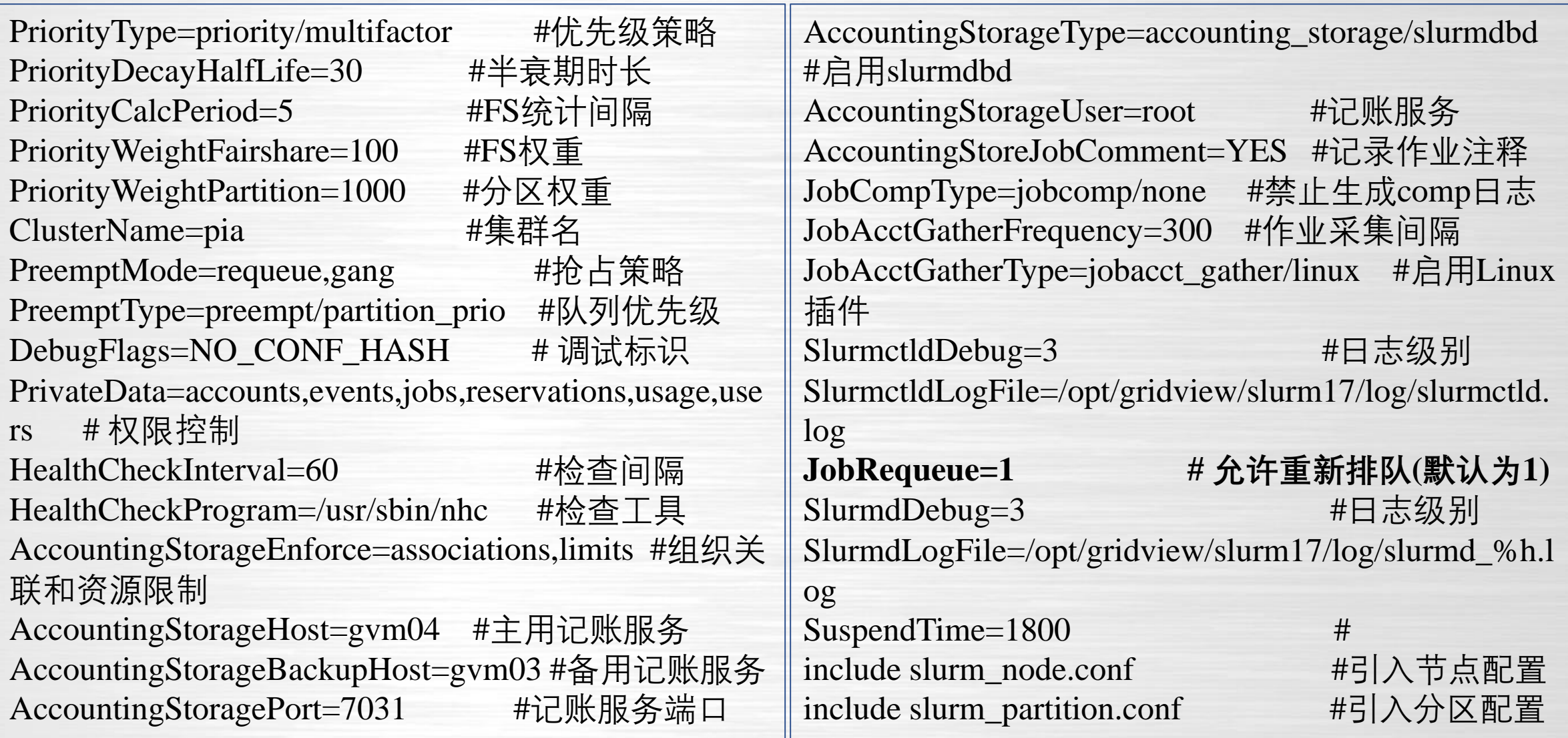

### **安装部署-记账存储服务配置slurmdbd.conf**

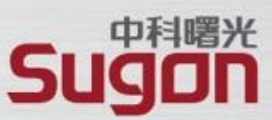

AuthType=auth/munge # 内部认证类型 DbdHost=gvm04 # slurmdbd服务节点 DbdBackupHost =gvm03 # 备用服务节点 DbdPort=7031 # 记账存储服务监控端口 SlurmUser=slurmadm # 运行用户 DebugLevel=3 **# 日志级别** PrivateData=accounts,events,jobs,reservations,usage,users # 权限控制 LogFile=/opt/gridview/slurm17/log/slurmdbd.log #日志路径 StorageType=accounting\_storage/mysql # 启用mysql StorageHost=gvm05 **# 数据库主机** StorageBackupHost=gvm06 # 数据库备机 StoragePort=3308 # 数据库端口 StoragePass=root # 密码 StorageUser=root # 用户名 StorageLoc=gv\_slurm\_db # 数据库示例

### **安装部署-节点配置slurm\_node.conf**

Suggr

NodeName=cmac[0011-0260] NodeAddr=cmac[0011-0260] CPUs=32 Boards=1 SocketsPerBoard=2 CoresPerSocket=16 ThreadsPerCore=1 RealMemory=385437 State=UNKNOWN NodeName=cmac[0261-1538] NodeAddr=cmac[0261-1538] CPUs=32 Boards=1 SocketsPerBoard=2 CoresPerSocket=16 ThreadsPerCore=1 RealMemory=191913 State=UNKNOWN

可选参数: MemSpecLimit : 保留内存的大小 Weight:节点权重,用于节点选择 Feature: 节点特征, 用于节点选择 Gres: 通用资源(如GPU), 如 GRES=gpus:2 Reason: 节点状态异常 (down、drain、fail等) 时的原因。 State :可选的状态包括DOWN 、FAIL、FAILING 、UNKNOWN 、BUSY、IDLE、CLOUD、FUTURE。 不要直接配置成BUSY (报错) 和IDLE, 而应该配置为UNKNOWN (默认)。

注意事项:

1. 节点配置的变更需要同时重启slurmctld和slurmd服务

## **安装部署-分区配置slurm\_partition.conf**

Nodes=cmac[0011-0034] Priority=1000 OverSubscribe=FORCE:1 Default=NO AllowAccounts=ALL DefaultTime=15-00:00:00 MaxTime=INFINITE DefMemPerCPU=10240 LLN=YES State=UP PartitionName=serial PartitionName=serial\_op Nodes=cmac[0011-0034] Priority=1000 OverSubscribe=FORCE:1 Default=NO AllowAccounts=nwp,nwp\_op,nwp\_sp,lijuan,nwp\_pd,nwp\_qu DefaultTime=15-00:00:00 MaxTime=INFINITE DefMemPerCPU=10240 LLN=YES State=UP PartitionName=largemem Nodes=cmac[0035-0260] Priority=1000 OverSubscribe=FORCE:1 Default=NO AllowAccounts=ALL QOS=normal\_qos DefaultTime=15-00:00:00 MaxTime=INFINITE DefMemPerCPU=10240 S tate=UP PartitionName=normal Nodes=cmac[0035-1538] Priority=1000 OverSubscribe=FORCE:1 Default=NO AllowAccounts=ALL QOS=normal\_qos DefaultTime=15-00:00:00 MaxTime=INFINITE DefMemPerCPU=5120 Stat PartitionName=operation Nodes=cmac[0035-1538] Priority=2000 OverSubscribe=FORCE:1 Default=NO AllowAccounts=nwp,nwp\_op,nwp\_sp,lijuan,nwp\_pd,nwp\_qu,nwpbj\_ex DefaultTime=15-00:00:00 MaxTime=IN FINITE State=UP

```
参数简介:
```
 $e = UP$ 

OverSubscribe:

EXCLUSIVE:独占节点, 启用了Select/cons res FORCE[:X]: 强制节点(在X作业间)共享,忽略用户自身请求 YES:允许作业共享,考虑用户--oversubscribe 请求。

PreemptMode:

队列级的抢占模式,覆盖全局配置 PriorityJobFactor:

用于multifactor Priority。

State:

UP(正常) DOWN(接收不调度) DRAIN(调度不接收) INACTIVE(DOWN+DRAIN)

### **安装部署-拓扑配置示例**

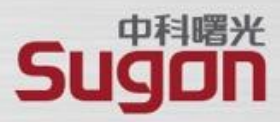

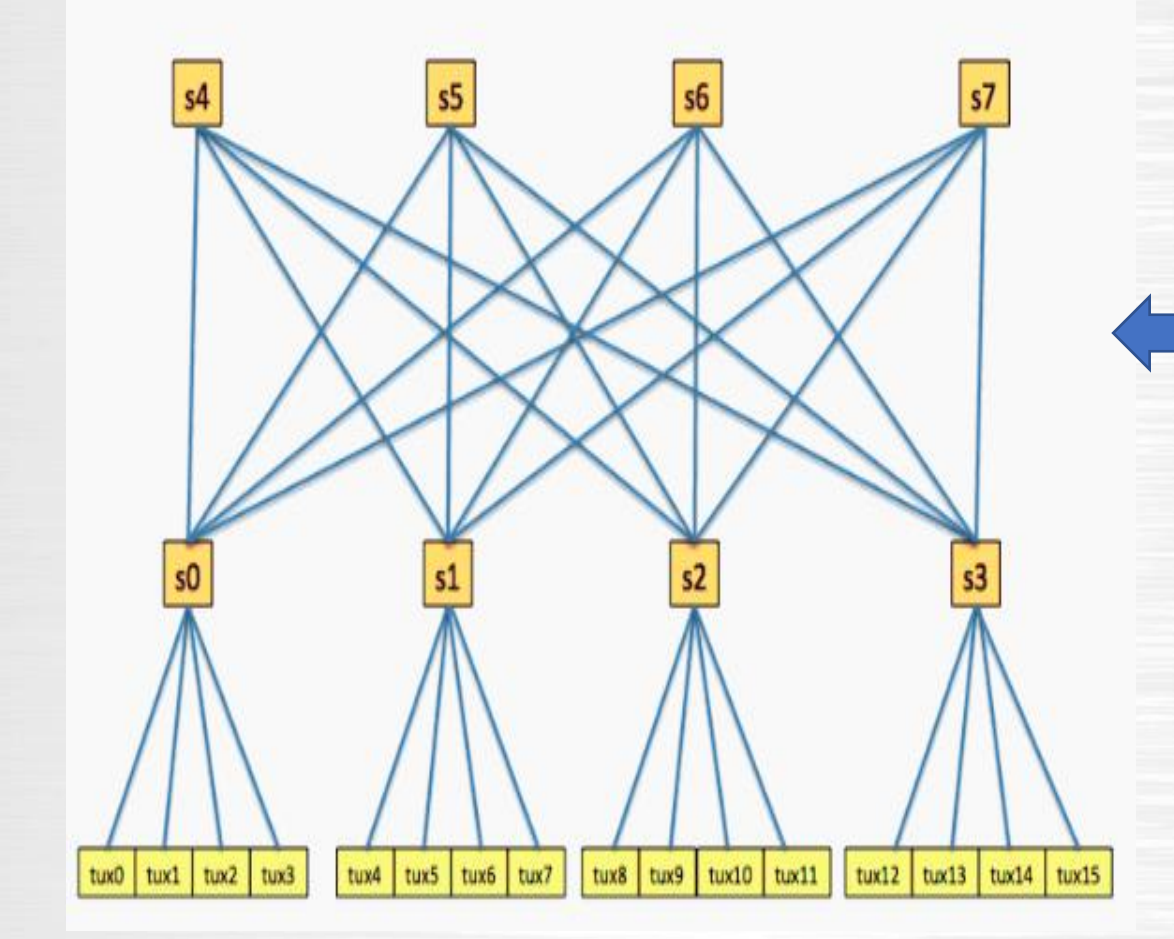

# topology.conf # Switch Configuration SwitchName=s0 Nodes=tux[0-3] SwitchName=s1 Nodes=tux[4-7] SwitchName=s2 Nodes=tux[8-11] SwitchName=s3 Nodes=tux[12-15] SwitchName=s4 Switches=s[0-3]

配置格式: (1)交换机-节点 SwitchName=X Nodes=<node name> (2)交换机-交换机 SwitchName=X Switches=<switch name>

# **安装部署-拓扑配置topology.conf**

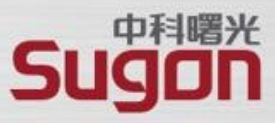

…… SwitchName=ibsw97 Nodes=gv0942,gv0934,gv0941,gv0933,gv0940,gv0932,gv0939,gv0931,gv0946,gv0938,gv0945,gv0937,gv0944,gv 0936,gv0943,gv0935,gv0891,gv0892 SwitchName=ibsw98 Nodes=gv0926,gv0918,gv0925,gv0917,gv0924,gv0916,gv0923,gv0915,gv0930,gv0922,gv0929,gv0921,gv0928,gv 0920,gv0927,gv0919,gv0893,gv0894 SwitchName=ibsw99 Nodes=gv0910,gv0902,gv0909,gv0901,gv0908,gv0900,gv0907,gv0899,gv0914,gv0906,gv0913,gv0905,gv0912,gv 0904,gv0911,gv0903,gv0883,gv0884 SwitchName=ibsw102 Switches=ibsw3,ibsw2,ibsw1 SwitchName=ibsw103 Switches=ibsw4,ibsw6,ibsw5 SwitchName=ibsw104 Switches=ibsw9,ibsw7,ibsw8 SwitchName=ibsw105 Switches=ibsw12,ibsw11,ibsw10 ......

### **安装部署-通用资源配置gres.conf**

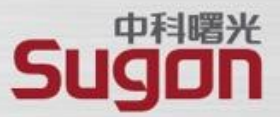

#### ■ 支持通用资源, 必须在slurm.conf配置文件中明确 指定要管理哪些资源。

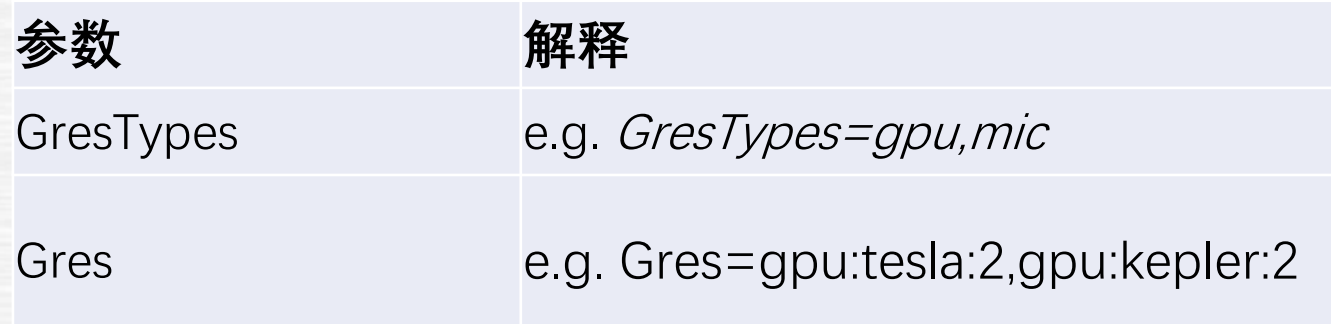

### **安装部署-通用资源配置gres.conf**

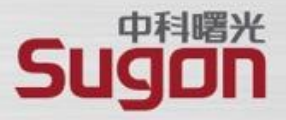

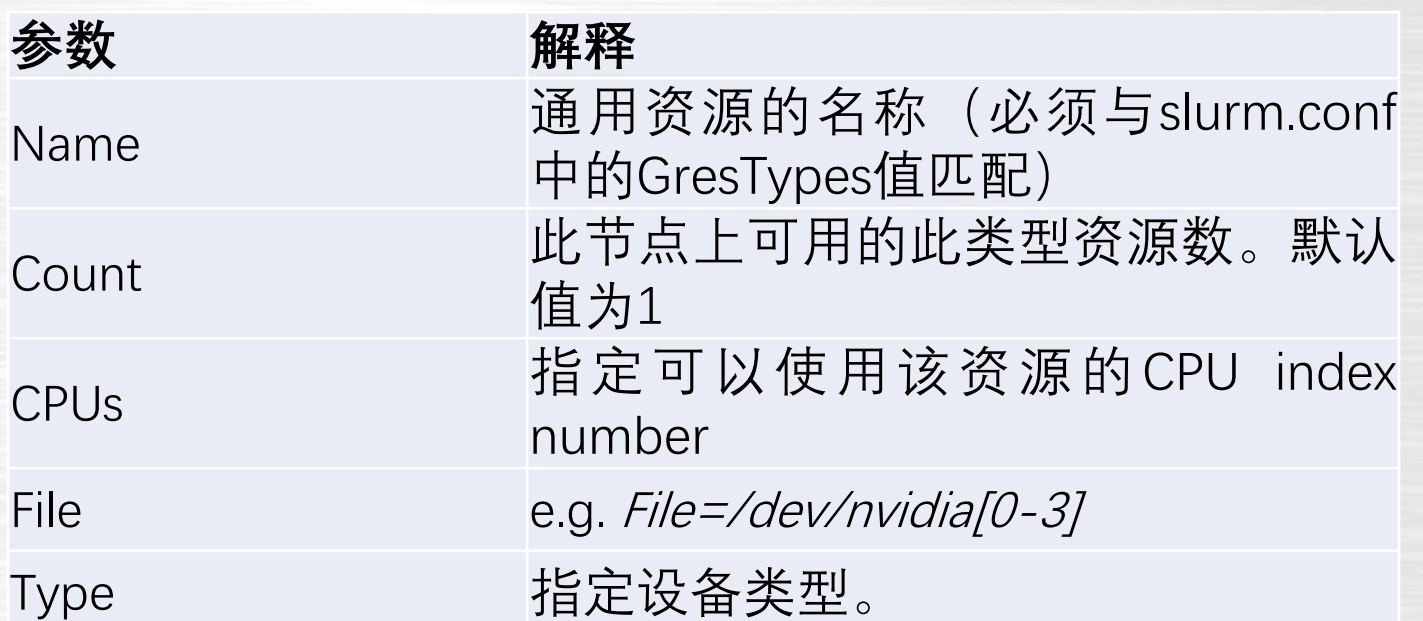

NodeName=e01r1n[01-09,11-19],e01r2n[08-19],e01r3n[08-19],e01r4n[08-19],e02r1n[08-19],e02r2n[08-19],e02r2n[08-19],e02r3n[08-19],e02r3n[08-19],e02r3n[08-19],e02r3n[08-19],e03r2n[08-19],e03r2n[08-19],e03r2n[08-19],e03r2n[08-1 5r3n[00-19],e85r4n[00-19],e06r1n[00-19],e06r2n[00-19],e06r3n[00-19],e07r4n[00-19],e07r1n[00-19],e07r2n[00-19],e07r3n[00-19],e07r3n[00-19],e07r3n[00-19],e07r3n[00-19],e08r1n[00-19],e08r2n[00-19],e08r3n[00-19],e08r2n[00-19], n[08-19],e10r3n[08-19],e10r4n[08-19],e11r1n[08-19],e11r2n[08-19],e11r3n[08-19],e11r3n[08-19],e11r3n[08-19],e11r3n[08-19],e12r1n[08-19],e12r2n[08-19],e12r3n[08-19],e12r4n[08-19],e13r1n[08-19],e13r2n[08-19],e13r2n[08-19],e13 0-19],e15r2n[00-19],e15r3n[00-19],e15r4n[00-19],e16r1n[00-19],e16r2n[00-19],e16r3n[00-19],e16r4n[00-19],e17r1n[00-19],e17r2n[00-19],e17r2n[00-19],e17r3n[00-19],e17r3n[00-19],e18r1n[00-19],e18r1n[00-19],e18r3n[00-19],e18r1n 9],e20r1n[00-19],e20r2n[00-19],e20r3n[00-19],e20r4n[00-19],i01r1n[01-09,11-19],i01r2n[00-19],i01r3n[00-19],i01r4n[00-19],i02r1n[00-19],i02r2n[00-19],i02r3n[00-19],i02r3n[00-19],j07r1n[00-19],j07r2n[00-19],j07r2n[00-19],j07 0-19],j88r4n[00-19],j89r1n[00-19],j89r2n[00-19],j89r3n[00-19],j89r4n[00-19],j10r1n[00-19],j10r2n[00-19],j10r3n[00-19],j10r3n[00-19],j15r1n[00-19],j15r2n[00-19],j15r3n[00-19],j15r3n[00-19],j15r4n[00-19],j16r2n[00-19],j16r2n 9],j17r3n[00-19],j17r4n[00-19],j18r1n[00-19],j18r2n[00-19],j18r3n[00-19],j18r3n[00-19],j18r4n[00-19],j18r3n[00-19],j18r4n[00-19],j18r2n[00-19],j19r2n[00-19],j19r2n[00-19],j20r3n[00-19],j20r2n[00-19],j20r2n[00-19],j20r2n[00 j13r2n[00-19],j13r3n[00-19],j13r4n[00-19],j14r1n[00-19],j14r2n[00-19],j14r3n[00-19],j14r3n[00-19],j14r3n[00-19],j14r3n[00-19],j11r1n[00-19],j11r1n[00-19],j11r2n[00-19],j11r2n[00-19],j11r2n[00-19],j11r2n[00-19],j11r2n[00-19 9],b83r1n[08-19],b83r2n[08-19],b83r3n[08-19],b83r4n[08-19],b84r1n[08-19],b84r2n[08-19],b84r2n[08-19],b84r2n[08-19],b84r2n[08-19],b84r2n[08-19],b84r2n[08-19],b85r1n[08-19],b85r2n[08-19],b85r2n[08-19],b85r2n[08-19],b85r2n[08 b07r4n[00-19],b08r1n[00-19],b08r2n[00-19],b08r3n[00-19],b08r4n[00-19],b09r1n[00-19],b09r2n[00-19],b09r2n[00-19],b09r3n[00-19],b10r1n[00-19],b10r2n[00-19],b10r2n[00-19],b10r3n[00-19],b11r1n[00-19],b11r2n[00-19],b11r3n[00-19 r3n[00-19],b15r4n[00-19],b13r1n[00-19],b13r1n[00-19],b13r2n[00-19],b13r3n[00-19],b13r4n[00-19],b14r1n[00-19],b14r2n[00-19],b14r2n[00-19],b14r3n[00-19],b14r4n[00-19],b15r2n[00-19],b15r2n[00-19],b15r3n[00-19],b15r3n[00-19],b [00-19],b17r3n[00-19],b17r4n[00-19],b18r1n[00-19],b18r2n[00-19],b18r3n[00-19],b18r4n[00-19],b19r1n[00-19],b19r2n[00-19],b19r2n[00-19],b19r2n[00-19],b19r2n[00-19],b19r2n[00-19],b19r2n[00-19],b19r2n[00-19],b19r3n[00-19],b20r r1n[00-19],c02r2n[00-19],c02r3n[00-19],c02r4n[00-19],c03r1n[00-19],c03r2n[00-19],c03r2n[00-19],c03r3n[00-19],c03r3n[00-19],c04r2n[00-19],c04r2n[00-19],c04r3n[00-19],c04r3n[00-19],c04r3n[00-19],c03r1n[00-19],c04r3n[00-19],c [00-19],c07r1n[00-19],c07r2n[00-19],c07r3n[00-19],c07r4n[00-19],c08r1n[00-19],c08r2n[00-19],c08r3n[00-19],c08r3n[00-19],c08r3n[00-19],c08r4n[00-19],c08r4n[00-19],c08r4n[00-19],c08r4n[00-19],c09r1n[00-19],c09r2n[00-19],c09r -19],c11r4n[08-19],c12r1n[08-19],c12r2n[08-19],c12r3n[08-19],c12r4n[08-19],c13r1n[08-19],c13r2n[08-19],c13r3n[08-19],c13r4n[08-19],c13r4n[08-19],c13r4n[08-19],c14r2n[08-19],c14r2n[08-19],c14r2n[08-19],c14r4n[08-19],c14r4n[ .c16r3n[00-19],c16r4n[00-19],f11r1n[01-09,11-19],f11r2n[00-19],f11r3n[00-19],f11r4n[00-19],f11r4n[00-19],f11r4n[00-19],f12r1n[00-19],f12r2n[00-19],f12r3n[00-19],f12r3n[00-19],f13r1n[00-19],f13r2n[00-19],f13r2n[00-19],f13r2 -19],f15r2n[00-19],f15r3n[00-19],f15r4n[00-19],f16r1n[00-19],f16r2n[00-19],f16r3n[00-19],f16r3n[00-19],f16r3n[00-19],f17r1n[00-19],f17r2n[00-19],f17r2n[00-19],f17r2n[00-19],f17r2n[00-19],f17r2n[00-19],f17r3n[00-19],f18r1n[

 $[root@admin04 \sim]$ #

13-32-524-51/F100-19],f20r2n[00-19],f20r3n[00-19],f20r4n[00-19],h03r1n[00-19] Name=dcu Type=Hygon File=/dev/dri/renderD131 Cores=24-31,

## **安装部署-日志管理概述**

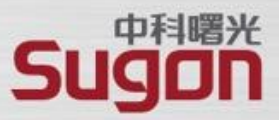

#### ◼ **日志文件范围** 计算代理服务slurmd 认证服务munge ■ 日志级别参数 配置参数:

主控服务slurmctld 记账存储服务slurmdbd

Slurm.conf: SlurmctldDebug SlurmdbdDebug slurmdbd.conf: DebugLevel 日志级别:

调度系统支持的日志级别包括:

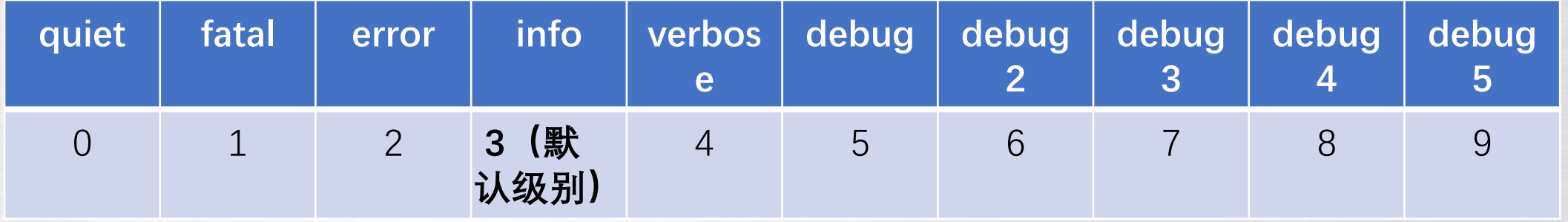

#### ■ 日志转储设置

通过操作系统的logrotate工具管理实现自动的日志滚动保存。

### **安装部署-日志文件说明**

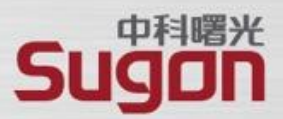

#### **日志文件**:

- **主进程日志slurmctld.log**

存在于调度系统管理节点的/opt/gridview/slurm17/log目录,记录主进程运行日志,涉及作业提交、 作业调度、作业控制、状态监控等各个方面的正常和异常信息。

- **记账存储服务日志slurmdbd.log**

存在于调度系统管理节点的/opt/gridview/slurm17/log目录,主要记录跟数据库相关的各种操作日志。

#### - **计算代理日志slurmd\_{hostname}.log** 存在于调度系统计算节点的/opt/gridview/slurm17/log目录,记录计算节点服务的运行日志。

- **认证服务日志munged.log**

存在于每一个调度相关节点的/opt/gridview/munge/log/munge/munged.log目录,主要记 录调度系统各组件通信过程中产生/销毁各种凭证 (credential) 的日志。

### **安装部署-日志转储设置**

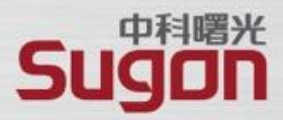

#### **转储配置:**

通过三个logrotate配置文件分别实现slurmctld/slurmdbd、slurmd、munge服务的日志文件转储。

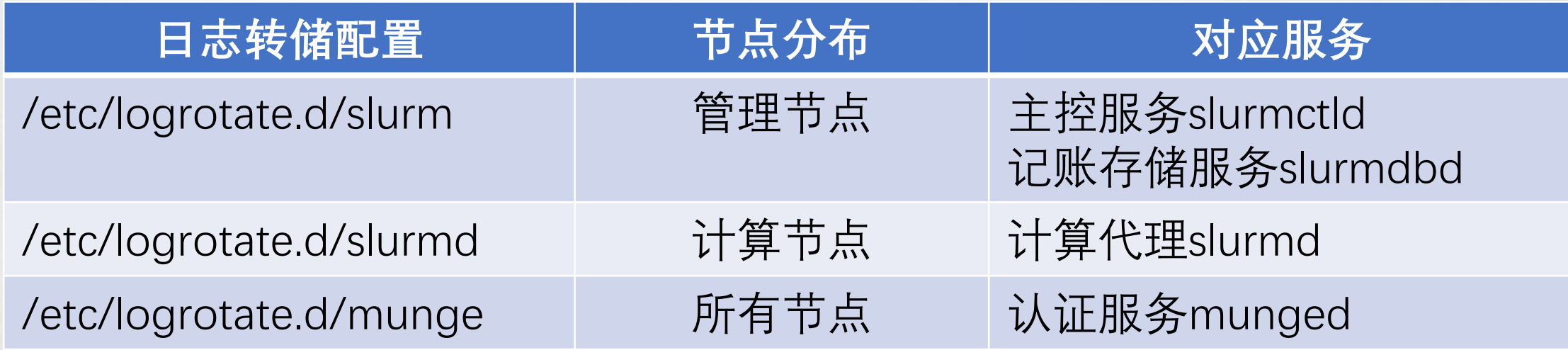

#### **手工测试:**

logrotate -f /etc/logrotate.d/slurmd

# **安装部署-日志转储设置-主服务转储配置**

}

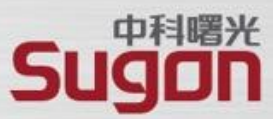

/opt/gridview/slurm17/log/slurmdbd.log /opt/gridview/slurm17/log/slurmctld.log

{

**compress** # 启用gzip压缩 missingok # 日志不存在不报错退出 nocopytruncate # 转储不清空 nodelaycompress # 转储时立即压缩 nomail # 禁用邮件通知 notifempty # 为空时不转储 **noolddir** #原目录保存 **rotate 3** # 保存3个转储文件 sharedscripts # 多个文件同时处理 **daily #** 转储周期 dateext # 转储后缀为年月日 **size 200M** # 条件大于200M

# 文件转储后的操作 postrotate for daemon in \$(scontrol show daemons) do killall -SIGUSR2 \$daemon done ps -fe|grep slurmdbd |grep -v grep if [ \$? -ne 0 ] then echo "no slurmdbd process" else killall -SIGUSR2 slurmdbd fi endscript

# **安装部署-日志转储设置-计算代理转储配置**

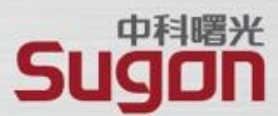

/opt/gridview/slurm17/log/slurmd\_\*.log

compress # 启用gzip压缩 nocopytruncate # 转储不清空 nomail # 禁用邮件通知 notifempty # 为空时不转储 noolddir #原目录保存 daily  $\qquad$  # 转储周期 size  $50M$  # 条件大于 $50M$ 

{

missingok # 日志不存在不报错退出 nodelaycompress # 转储时立即压缩 rotate 3 **# 保存3个转储文件** sharedscripts # 多个文件同时处理 dateext # 转储后缀为年月日

}

# 文件转储后的操作 postrotate for daemon in \$(scontrol show daemons) do killall -SIGUSR2 \$daemon done endscript

## **安装部署-日志转储设置-认证服务转储配置**

}

/opt/gridview/munge/log/munge/\*.log

{

compress # 启用gzip压缩 missingok # 日志不存在不报错退出 nocopytruncate # 转储不清空 nodelaycompress # 转储时立即压缩 nomail # 禁用邮件通知 notifempty # 为空时不转储 noolddir #原目录保存 rotate 3 **# 保存3个转储文件** sharedscripts # 多个文件同时处理 daily # 转储周期 dateext # 转储后缀为年月日 size  $50M$  # 条件大于 $50M$ 

# 文件转储后的操作 postrotate ps -fe|grep munged |grep -v grep if  $[$  \$? -ne 0 ] then echo "no munged process" else killall -SIGUSR2 munged fi endscript